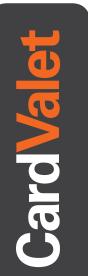

## Download the CardValet App and Register Your Cards

Download the CardValet application from the Apple<sup>®</sup> app store or Google play<sup>™</sup>

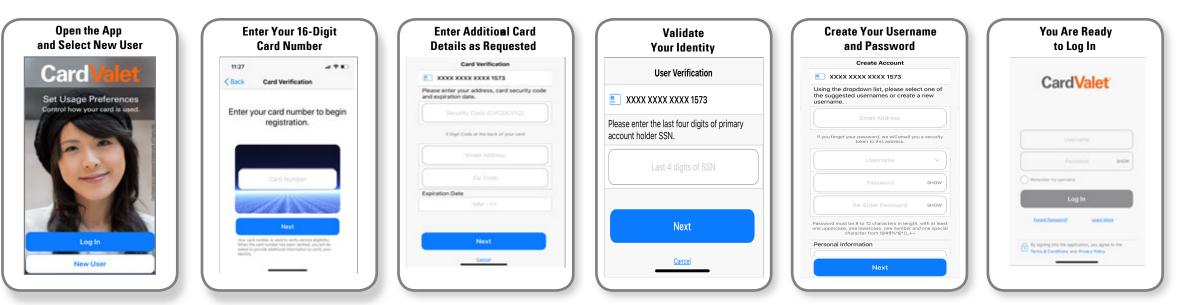

## Turn Your Card On or Off; Set Controls or Alerts; View Balances and Card Transactions

Select a card from the CardValet home screen and you are ready to begin

| Access Card Details                                                                                                    | Turn Your Card On or Off                                                                                                    | Set Control Preferences                                                                                                    | Set Alert Preferences                                                                                                    | Review Transactions             | Access Account Details                                                                                                    |
|----------------------------------------------------------------------------------------------------|----------------------------------------------------------------------------------------------------|----------------------------------------------------------------------------------------------------|----------------------------------------------------------------------------------------------------|---------------------------------|----------------------------------------------------------------------------------------------------|
| Card Details         Card Valet         (*)         XXXX XXXX XXXX 1573         SHITH JANE         Tap the card to see more details.         Card On/Off         (*)         Control Preferences | Card C<br>Are you aure you want to furn your<br>and off? Al transactions, except for<br>recurring payments, will be denied until<br>you turn your card back on | Control Preferences SMITH JANE Debt ending in 1573 Control Types Tear(, Gas Stance, Gasery Spend Limits Transford; SS0.00 Tell me more | 1:22 *     all * * *       Back     Alert Preferences       SMITH JANE<br>Debt ending in 1573       Send alerts for     Selected Transactions *       Locations<br>My Location     ?       Merchant Types<br>Department Store, Gas Station, Grocery     ?       Disabled     ?       Spend Limits<br>Disabled     ? | 7:14 r     utl ♥ ■       < Back | Account Details Checking x 9802 Active ** \$263.25 Current Balance \$263.25 Available Balance Last Update Nov 03, 2015 8:25 AM |
| Alert Preferences     Recent Transactions     Linked Accounts                                                                                                    |                                                                                                    |                                                                                                    |                                                                                                    |                                 | Cow Balance Alert                                                                                                    |